## **COMPASS GUIDE**

## PARENTS CONTACTING TEACHERS VIA COMPASS

Log into Compass.

To email *all teachers* of a student there is a link under the students profile on the homepage.

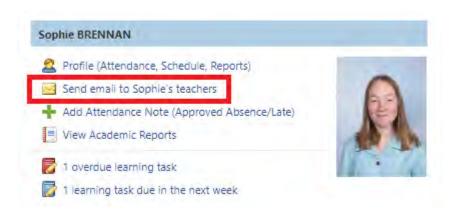

To *email a teacher of a specific class*, parents can browse to the class via the students schedule (Profile link > schedule) and click the '*Email Teacher*' link.

| ♠ 🖩 🖌 🖩 🕰 ★                                         | 💄 Mrs Alison BRENNAN & Mr Bernard BRENNAN |
|-----------------------------------------------------|-------------------------------------------|
| 10 General English<br>N10GEN1F (2020 Academic)      |                                           |
| Dashboard Schedule Learning Tasks Sessions Resource |                                           |
| 🖗 Wednesday, 18 Marc                                | ch at 09:00 AM (Past Session)             |
| Maree Ralph<br>Email Teacher                        | NF2 0 Computers / 0 Seats                 |
| Lesson Plan                                         |                                           |
| / Na recordeal lesson plan                          |                                           |
|                                                     |                                           |